## 13.D1, 13.D3 jam error in the duplexer

Use the following procedure to check for paper in all possible jam locations in the automatic duplexer.

## Recommended action for customers

When a jam occurs, the control panel displays an animation that assists in clearing the jam.

- 13.D1.yz Jam in duplex unit
- 13.D3.yz Jam in duplex unit

 $y = A$ , C, or D

 $z = 0-9$  or A-F

1. Completely remove Tray 2 from the printer.

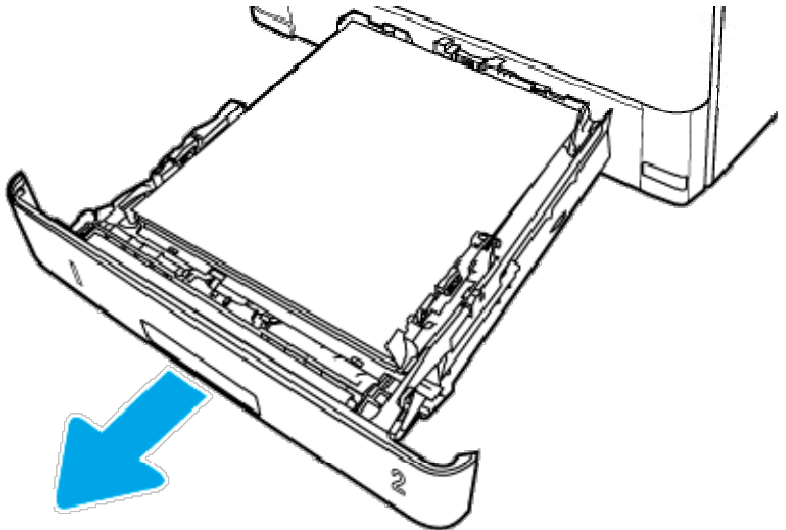

2. Push the green button to release the duplex pan.

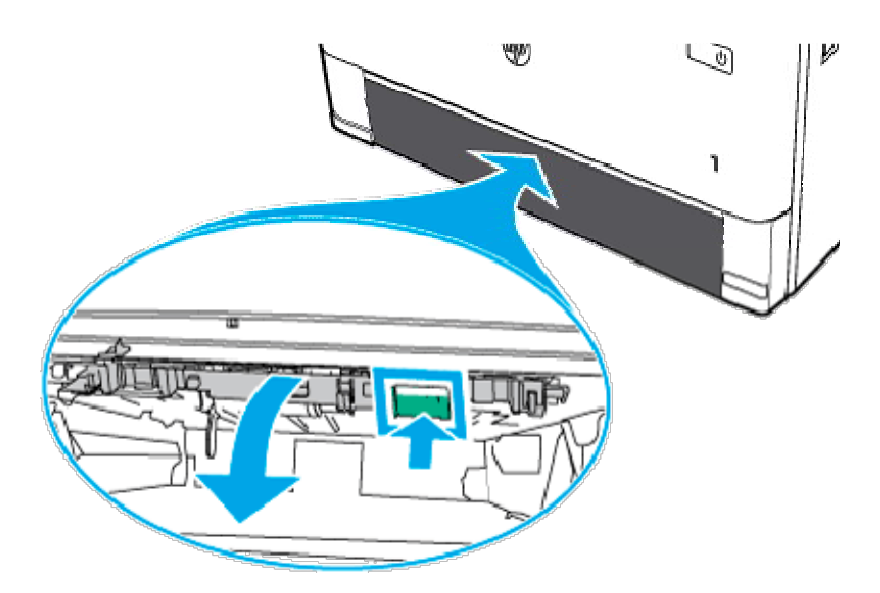

3. Remove any jammed paper.

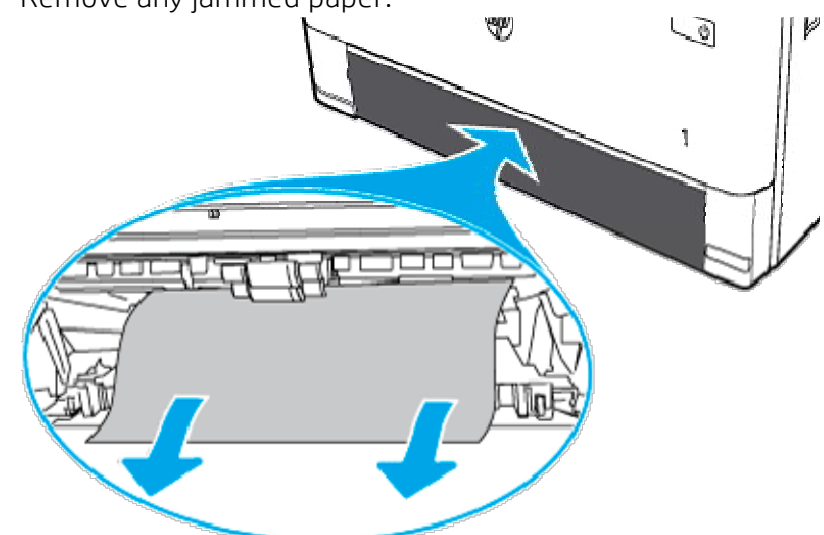

4. Close the duplex pan.

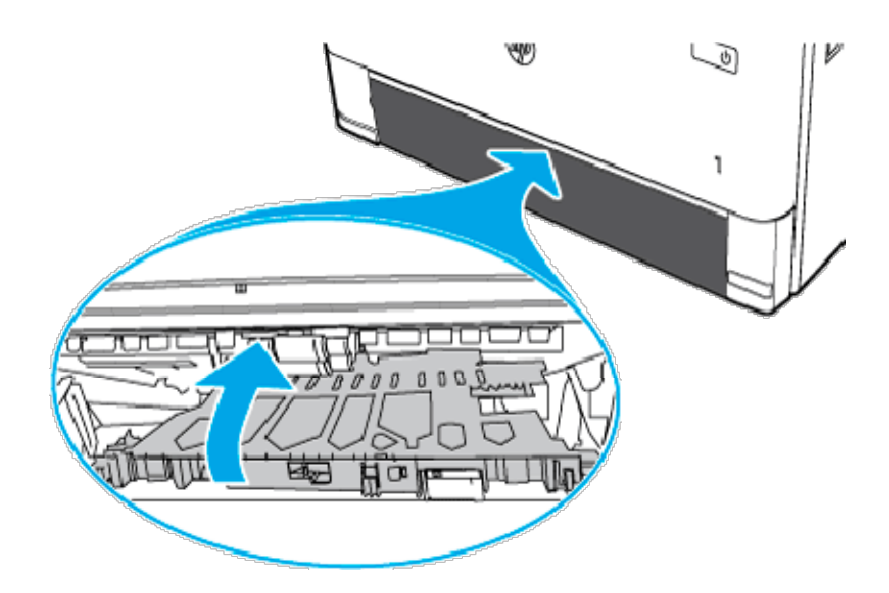

5. Reinsert Tray 2.

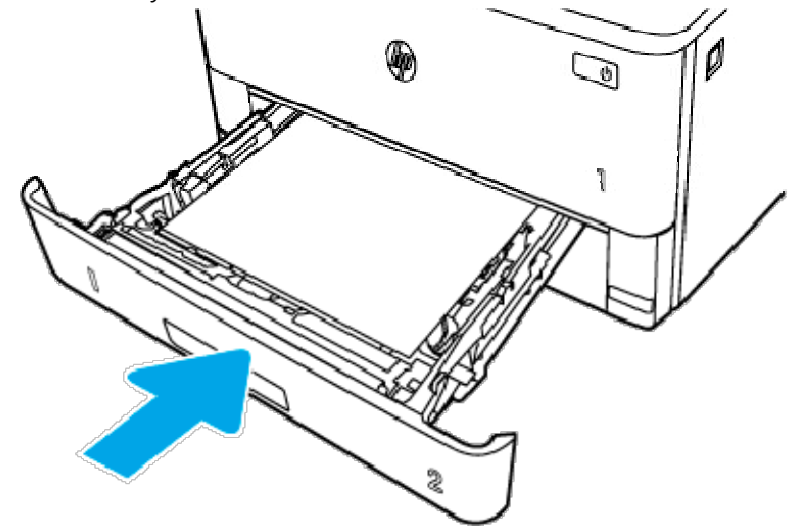

- 6. Open the front door to clear the jam message.
	- a. Press the front door release button.

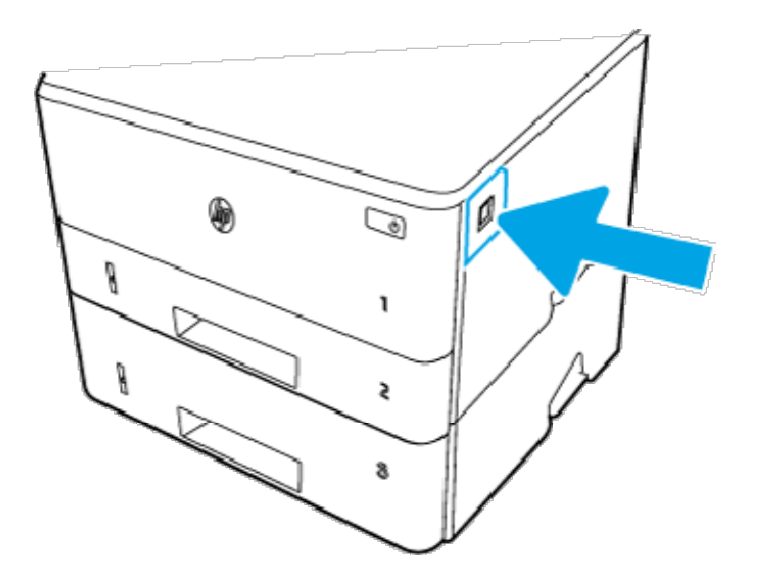

b. Open the front door.

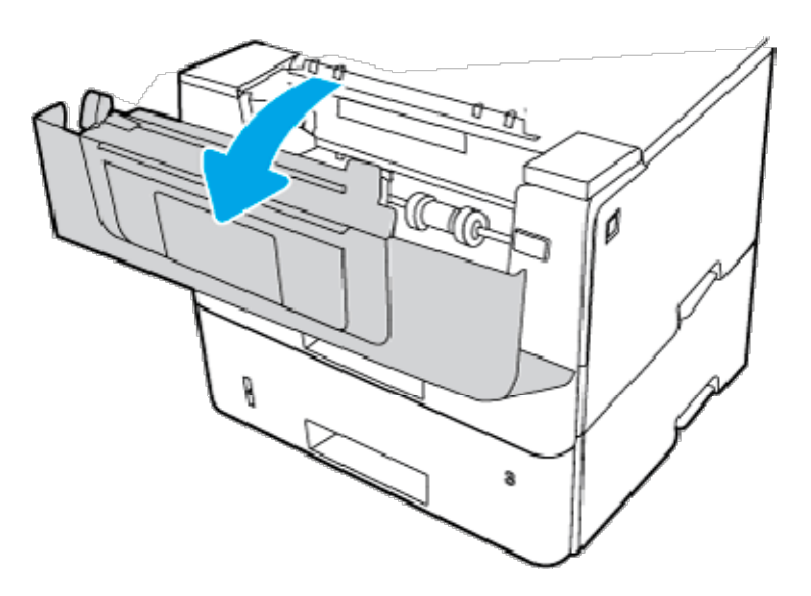

c. Close the front door.

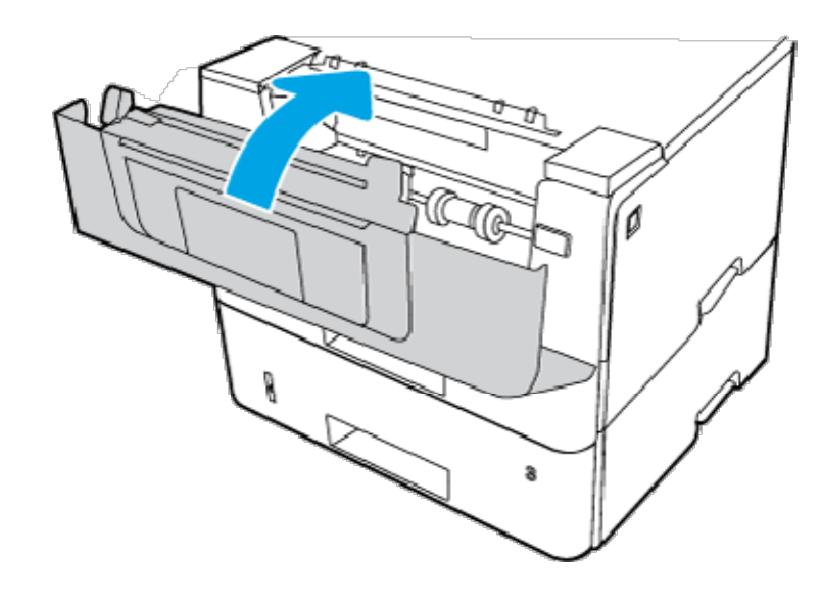

- 7. If the error persists, ensure the type and quality of the paper being used meets the HP specifications for the printer.
- 8. If the error persists, contact your HP-authorized service or support provider, or contact customer support at www.hp.com/go/contactHP.